## Tarih Değiştirme

Tarih Değiştirme, Muhasebe Bölümü'nde, "İşlemler/Entegre" menüsünün altında yer alır. Tarih Değiştirme, siste m tarihinin düzenlendiği bölümdür. Tarih Değiştirme bölümünde, program dışına çıkmadan, tarih düzenlemesinin yapılması sağlanır. Tarihi ve saati yazdıktan sonra, günün tarihi program tarafından hesaplanır.

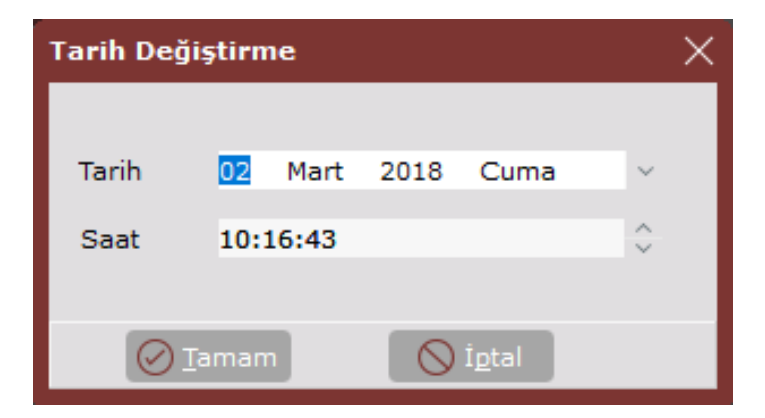

Tarih Değiştirme ekranında yer alan alanlar ve içerdiği bilgiler aşağıdaki şekildedir:

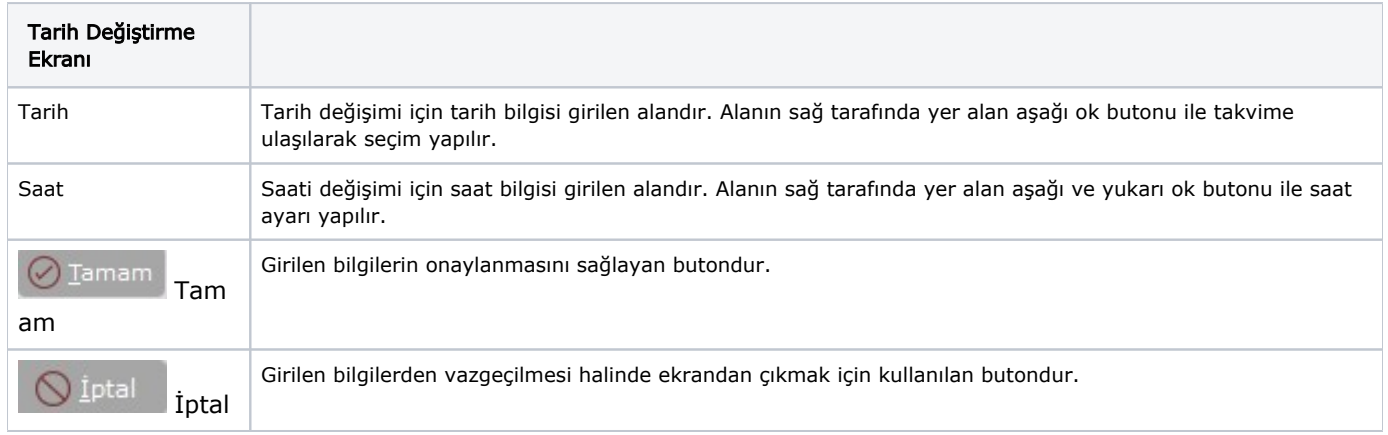